Sistemi [Operativi](#page-25-0)

Bruschi Monga Re

## <span id="page-0-0"></span>Sistemi Operativi<sup>1</sup>

## Mattia Monga

Dip. di Informatica Universit`a degli Studi di Milano, Italia <mattia.monga@unimi.it>

a.a. 2016/17

1  $1_{\textcircled{q}0}$  2008–17 M. Monga. Creative Commons Attribuzione — Condividi allo stesso modo 4.0 Internazionale. <http://creativecommons.org/licenses/by-sa/4.0/deed.it>[..](#page-2-0) [Imm](#page-0-0)[a](#page-1-0)[gin](#page-2-0)[i tr](#page-0-0)[atte](#page-25-0) da [?] e da Wikipedia.

<span id="page-1-0"></span>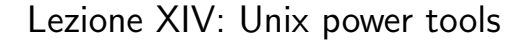

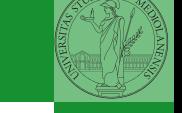

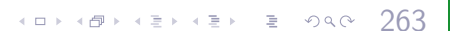

<span id="page-2-0"></span>La shell è un vero e proprio linguaggio di programmazione (interpretato)

Variabili (create al primo assegnamento, uso con \$, export in un'altra shell).

 $\bullet$  x="ciao" ; y=2 ; /bin/echo "\$x \$y \$x"

**•** Istruzioni condizionali (valore di ritorno 0  $\rightsquigarrow$  true)

#### ٠

if ls piripacchio; then echo ciao; else echo buonasera; fi

**•** Iterazioni su insiemi

for i in a b c d e; do /bin/echo \$i; done

Cicli

264 /usr/bin/touch piripacchio while /bin/ls piripacchio; do /usr/bin/sleep 2 /bin/echo ciao done & ( /usr/bin/[sl](#page-1-0)e[ep](#page-3-0) [10](#page-2-0) [;](#page-1-0) [/](#page-3-0)[b](#page-4-0)[i](#page-1-0)[n](#page-2-0)[/](#page-13-0)[r](#page-14-0)[m](#page-0-0) [pir](#page-25-0)ipacchio )

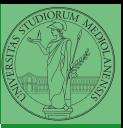

Bruschi Monga Re

Shell

[programming](#page-2-0)

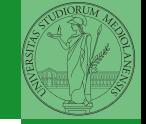

[Esercizi](#page-3-0)

<span id="page-3-0"></span>**1** Per ciascuno dei file dog, cat, fish controllare se esistono nella directory /bin (hint: usare /bin/ls e nel caso scrivere ''Trovato'')

265

- <sup>2</sup> Consultare il manuale (programma /usr/bin/man) del programma /bin/test (per il manuale man test)
- <sup>3</sup> Riscrivere il primo esercizio facendo uso di test

# <span id="page-4-0"></span>Input e Output

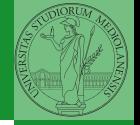

In generale il paradigma UNIX permette alle applicazioni di fare I/O tramite:

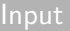

- Parametri al momento del lancio
- Variabili d'ambiente
- File (tutto ciò che può essere gestito con le syscall open, read, write, close)
	- Terminale (interfaccia testuale)
	- Device (per es. il mouse potrebbe essere /dev/mouse)
	- Rete (socket)

### **Output**

- Valore di ritorno
- Variabili d'ambiente
- File (tutto ciò che può essere gestito con le syscall open, read, write, close)
	- Terminale (interfaccia testuale)
	- Device (per es. lo schermo in modalità grafica potrebbe essere /dev/fb)
	- [R](#page-10-0)[e](#page-11-0)[te](#page-1-0)[\(](#page-13-0)[so](#page-14-0)[ck](#page-0-0)[et\)](#page-25-0)

Sistemi **[Operativi](#page-0-0)** 

Bruschi Monga Re

## Redirezioni

Ad ogni processo sono sempre associati tre file (già aperti)

- Standard input (Terminale, tastiera)
- Standard output (Terminale, video)
- Standard error (Terminale, video, usato per le segnalazione d'errore)

Possono essere rediretti

- $\bullet$  /usr/bin/sort  $\leq$  lista Lo stdin è il file lista
- $\bullet$  /bin/ls  $>$  lista Lo stdout è il file lista
- /bin/ls piripacchio 2> lista Lo stderr è il file lista

( echo ciao & date ; ls piripacchio ) 2> errori 1>output

 $(0 \times 10^{-14} \text{ s})$   $(10^{-14} \text{ s})$   $(10^{-14} \text{ s})$   $(10^{-14} \text{ s})$   $(10^{-14} \text{ s})$   $(10^{-14} \text{ s})$   $(10^{-14} \text{ s})$   $(10^{-14} \text{ s})$   $(10^{-14} \text{ s})$   $(10^{-14} \text{ s})$   $(10^{-14} \text{ s})$   $(10^{-14} \text{ s})$   $(10^{-14} \text{ s})$   $(10^{-14} \text{ s})$   $(10^{-14$ 

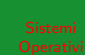

Bruschi Monga Re

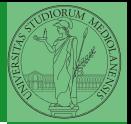

La pipe è un canale, analogo ad un file, bufferizzato in cui un processo scrive e un altro legge. Con la shell è possibile collegare due processi tramite una pipe anonima. Lo stdout del primo diventa lo stdin del secondo /bin/ls | sort  $\exists s$  -lR /  $\bot$  sort  $\bot$  more funzionalmente equivalente a ls -lR >tmp1; sort <tmp1 >tmp2; more<tmp2; rm tmp\* Molti programmi copiano lo stdin su stdout dopo averlo elaborato: sono detti filtri.

## Pipe

```
(0 \times 10) \times 10ls | sort
int main(void){
int fd[2], nbytes; pid_t childpid;
char string[] = "Hello, world!\n\frac{n}{2};
char readbuffer[80];
pipe(fd);
if(fork() == 0)/* Child process closes up input side of pipe */close(fd[0]);
        write(fd[1], string, (strlen(string)+1));exit(0);
\frac{1}{2} else {
        /* Parent process closes up output side of pipe */
        close(fd[1]);
        nbytes = read(fd[0], readbuffer, sizeof(readbuffer));printf("Received string: %s", readbuffer);
}
return(0);}
```
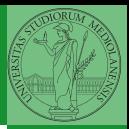

Bruschi Monga Re

 $I/\Omega$ 

Pipe (cont.)

```
if(fork() == 0){
  /* Close up standard input of the child */close(0):
  /* Duplicate the input side of pipe to stdin */
  dup(fd[0]);execlp("sort", "sort", NULL);
}
```
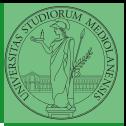

Bruschi Monga Re

 $I/\Omega$ 

270

A D A A F 4 E + 4 E + A R + C + D +

Con una pipe è possibile "collegare" lo stdout di un programma con lo stdin di un altro. Per usare l'output di un programma sulla riga di comando di un altro programma, occorre usare la command substitution /bin/ls -l \$(/usr/bin/which sort)

 $(11)(9)$ 

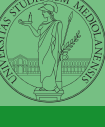

Bruschi Monga Re

<span id="page-10-0"></span>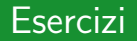

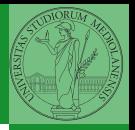

[Esercizi](#page-10-0)

- **•** Scrivere una *pipeline* di comandi che identifichi il le informazioni sul processo dropbear (ps, grep)
- <sup>2</sup> Scrivere una pipeline di comandi che identifichi il solo processo con il PPID piú alto (ps, sort, tail)
- <sup>3</sup> Ottenere il numero totale dei file contenuti nelle directory /usr/bin e /var (ls, wc, expr)
- <sup>4</sup> Si immagini di avere un file contenente il sorgente di un programma scritto in un linguaggio di programmazione in cui i commenti occupino intere righe che iniziano con il carattere #. Scrivere una serie di comandi per ottenere il programma senza commenti. (grep)
- <sup>5</sup> Ottenere la somma delle occupazioni dei file delle directory /usr/bin e /var (du, cut)

### <span id="page-11-0"></span>Tabella riassuntiva

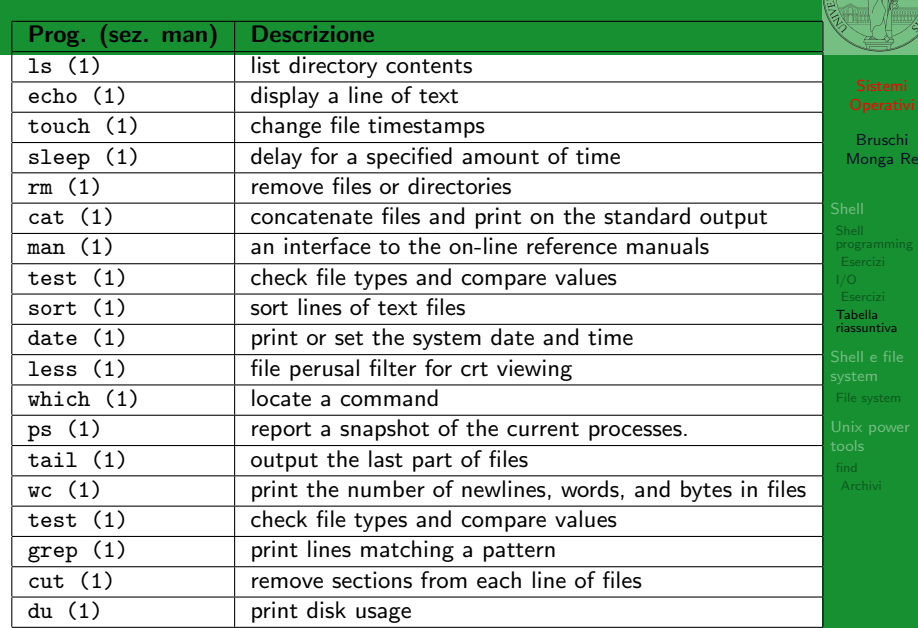

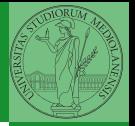

- "A Brief Introduction to Unix (With Emphasis on the Unix Philosophy)", Corey Satten [http:](http://staff.washington.edu/corey/unix-intro.pdf) [//staff.washington.edu/corey/unix-intro.pdf](http://staff.washington.edu/corey/unix-intro.pdf)
- [http://en.wikipedia.org/wiki/Unix\\_philosophy](http://en.wikipedia.org/wiki/Unix_philosophy)
- "The UNIX Time-Sharing System", Ritchie; Thompson [http:](http://www.cs.berkeley.edu/~brewer/cs262/unix.pdf)

[//www.cs.berkeley.edu/~brewer/cs262/unix.pdf](http://www.cs.berkeley.edu/~brewer/cs262/unix.pdf)

 $(1 + 45)$   $(1 + 15)$   $(1 + 15)$   $(1 + 15)$   $(1 + 15)$   $(1 + 15)$   $(1 + 15)$   $(1 + 15)$   $(1 + 15)$   $(1 + 15)$   $(1 + 15)$   $(1 + 15)$   $(1 + 15)$   $(1 + 15)$   $(1 + 15)$   $(1 + 15)$   $(1 + 15)$   $(1 + 15)$   $(1 + 15)$   $(1 + 15)$   $(1 + 15)$   $(1 + 15)$ 

Tabella [riassuntiva](#page-11-0)

<span id="page-13-0"></span>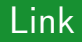

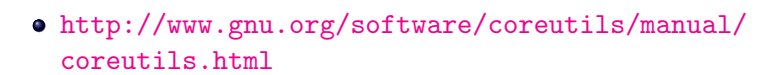

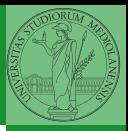

Tabella [riassuntiva](#page-11-0)

4 8 275

#### KID KA KERKER E 1990 276

- Ogni processo (compresa la shell stessa) ha associata una directory di lavoro (working directory), che può essere
	- cambiata col comando (interno alla shell) cd
- I programmi fondamentali per operare sul file system

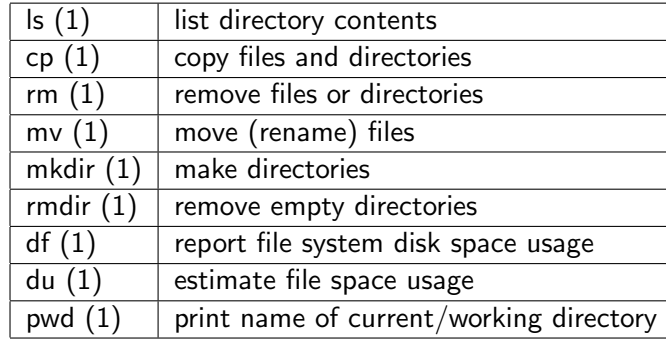

<span id="page-14-0"></span>Shell e file system

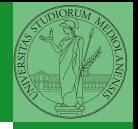

Bruschi Monga Re

[File system](#page-14-0)

## Permessi

Ad ogni file vengono associati dei permessi, che definiscono le azioni permesse sui dati del file

- Read: leggere il contenuto del file o directory
- Write: scrivere (cambiare) il file o directory
- eXecute eseguire le istruzioni contenute nel file o accedere alla directory

I permessi possono essere diversi per 3 categorie di utenti del sistema:

- User: il "proprietario" del file
- **Group:** gli appartenenti al gruppo proprietario
- All: tutti gli altri

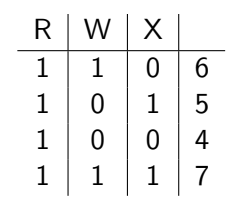

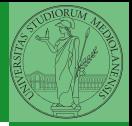

Bruschi Monga Re

[File system](#page-14-0)

## Agire sui permessi

- Cambiare il proprietario
	- chown utente[:gruppo] file
- Cambiare il gruppo
	- chgrp gruppo file
- Cambiare i permessi
	- chmod 755 file
	- chmod +x file
	- chmod a=rw file
	- chmod g-x file

(per creare un utente: adduser)

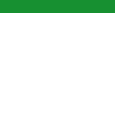

Bruschi Monga Re

[File system](#page-14-0)

4日 > 4日 > 4目 > 4目 > 目 + 990 278

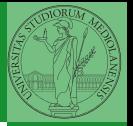

[File system](#page-14-0)

Il proprietario di un processo in esecuzione è normalmente diverso dal proprietario del file contente un programma (e diverso ad ogni esecuzione)

**•** effective UID bit: il processo assume come proprietario il proprietario del file del programma

 $(1, 1, 2, 3)$ 

- SUID root
- chmod 4555 file
- chmod u+s file

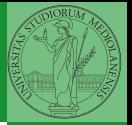

[find](#page-18-0)

<span id="page-18-0"></span>Per selezionare file con determinate caratteristiche si usa find find percorso predicato Seleziona, nel sottoalbero definito dal percorso, tutti i file per cui il predicato è vero Spesso usato insieme a a xargs find percorso predicato| xargs comando funzionalmente equivalente a comando \$(find percorso predicato) ma evita i problemi di lunghezza della riga di comando perché xargs si preoccupa di "spezzarla" opportunamente.

Spesso si vuole fare un'operazione per ogni file trovato con find. L'espressione piú naturale sarebbe:

```
for i in f(t) find percorso predicato); do
  comando $i
```
#### done

Questa forma presenta due problemi: può eccedere la misura della linea di comando e non funziona correttamente se i nomi dei file contengono spazi

10 \* AP \* E \* E \* E \* 990 781

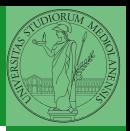

Bruschi Monga Re

[find](#page-18-0)

### Un'alternativa è

find percorso predicato -print $0$  | xargs -0 -n 1

In questo modo (-print0) i file trovati sono separati dal carattere 0 anziché spazi e xargs è capace di adattarsi a questa forma.

Un'alternativa piú generale che mostra la potenza del linguaggio di shell che non distingue fra comandi e costrutti di controllo di flusso (sono tutti "comandi" utilizzabili in una pipeline)

 $282$ 

find percorso predicato | while read x; do comando \$x

#### done

read x legge una stringa e la assegna alla variabile x.

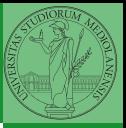

Bruschi Monga Re

[find](#page-18-0)

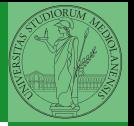

[find](#page-18-0)

**1** Trovare il file piú "grosso" in un certo ramo

- <sup>2</sup> Copiare alcuni file (ad es. il cui nome segue un certo pattern) di un ramo in un altro mantenendo la gerarchia delle directory
- <sup>3</sup> Calcolare lo spazio occupato dai file di proprietà di un certo utente
- <sup>4</sup> Scrivere un comando che conta quanti file ci sono in un determinato ramo del filesystem

483 483 483 484 8 990 283

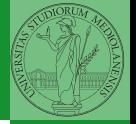

[Archivi](#page-22-0)

<span id="page-22-0"></span>Un archivio *archive* è un file di file, cioè un file che contiene i byte di diversi altri file e i relativi metadati. (Cfr. con una directory, che è un file speciale, che sostanzialmente contiene solo l'elenco dei file)

- ar L'archiviatore classico, generalmente utilizzato per le librerie (provare ar t /usr/lib/i86/libc.a
- tar Tape archive, standard POSIX tar cvf archivio.tar lista\_files

Gli archivi possono essere compressi con compress o, piú comunemente, con gzip o bzip2 I file .zip sono archivi compressi.

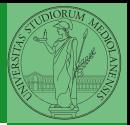

Altre utility "standard" di cui è bene conoscere almeno

l'esistenza

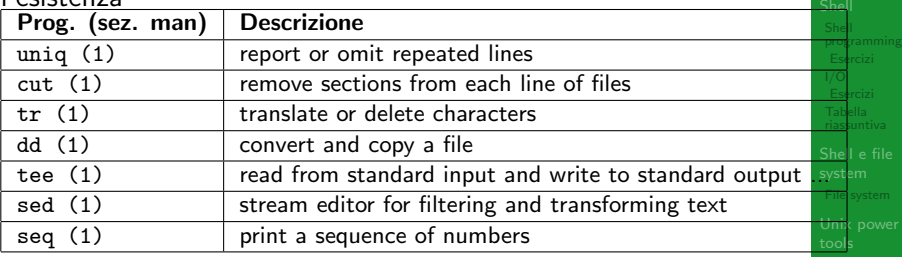

48 + 48 + 48 + 285

Inoltre è molto utile conoscere le espressioni regolari (man 7 re format), usate da grep, sed, ecc.

[Archivi](#page-22-0)

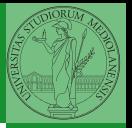

[Archivi](#page-22-0)

Altre utility "standard" di cui è bene conoscere almeno l'esistenza

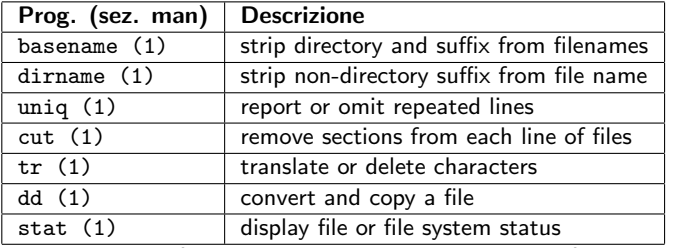

cd invece non è un programma, ma un comando interno della shell (che differenza fa?)

<sup>4</sup> Trovare l'utente che ha il maggior numero di file nel sistema

<sup>3</sup> Creare un file da 10MB costituito da caratteri casuali (usando /dev/random) e verificare se contiene la parola

<sup>5</sup> Trovare i 3 utenti che, sommando la dimensione dei loro file, occupano piú spazio nel sistema.

**O** Creare un archivio tar.gz contenente tutti i file la cui dimensione è minore di 50KB

<span id="page-25-0"></span>Esercizi

JOS

<sup>2</sup> Rinominare un certo numero di file: per esempio tutti i file .png in .jpg

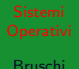

Monga Re

[programming](#page-2-0)

[Archivi](#page-22-0)